# **DYNEX**...

# **DX‐WLM1401‐BK / DX‐WLM1401‐SV / DX‐WLM1401‐BU Wireless Mouse**

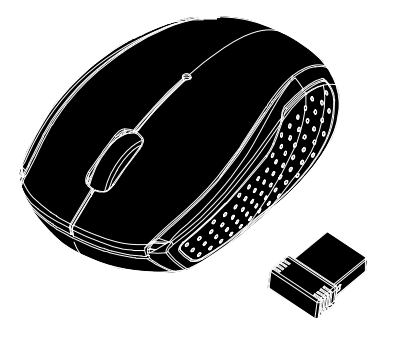

Thank you for purchasing this Dynex Wireless Laptop Mouse.

### **Package contents**

- Wireless Laptop Mouse with nano receiver
- *Quick Setup Guide*

#### **System requirements**

- Windows® 8, Windows® 7, Windows Vista®, or Windows® XP
- One available USB port

# **Features**

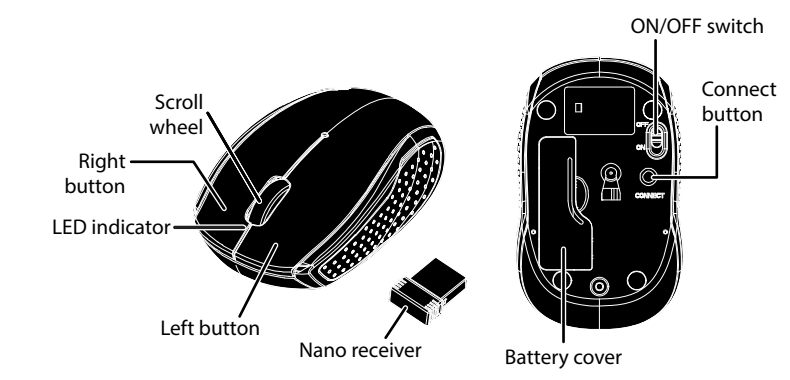

**Installing the batteries and removing the nano receiver**

- **1** Take the battery cover off.
- **2** Remove the nano receiver.

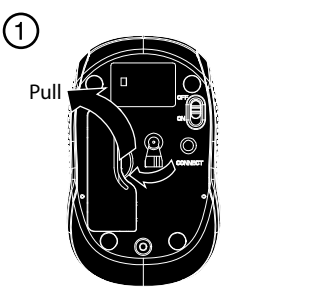

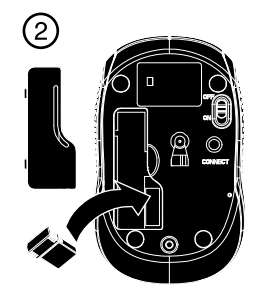

**3** Insert the batteries as shown inside the battery compartment. **4** Replace the cover.

**Caution**: Insert the battery with the correct orientation, according to the instruction label on the mouse.

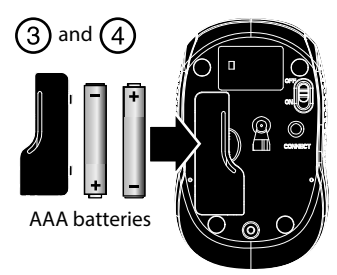

Before using your new product, please read these instructions to prevent any damage.

## **QUICK SETUP GUIDE**

# **Setting up the connection between the receiver and the mouse**

**1** Plug the nano receiver into a USB port on your computer.

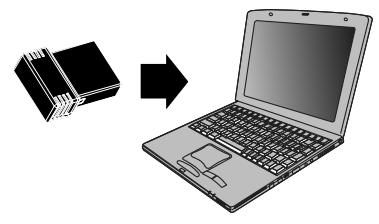

**2** If the mouse does not work, do the following:

Re-plug the nano receiver into the USB port on your computer, then press the connect button on the mouse. If the mouse does not work after 10 seconds, pair them again by pressing the connect button on the mouse. (The nano receiver has auto-pairing function).

- **3** The LED indicator on the mouse flashes steadily when it is in pairing mode and stops blinking when it is successfully paired with the nano receiver.
- **4** When the battery power gets low, the battery indicator on the mouse will start to blink.

# **Mouse indicator**

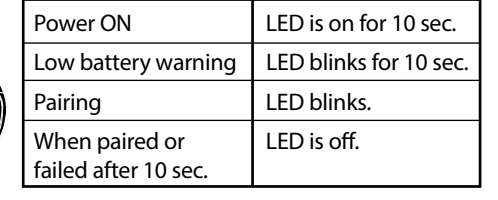

#### **Specifications** Rating: 3V C.C. - 10mA

## **Cleaning your mouse**

• Wipe the mouse with a damp, lint-free cloth.

### **Troubleshooting**

- Make sure that your computer meets the system requirements.
- Only use the mouse on a clean, flat, non-slippery surface to ensure smooth and accurate cursor action.
- If your mouse stops working:
- Make sure your mouse and nano receiver are paired by pressing the connect button on the mouse.
- Replace the mouse batteries.
- Avoid using your mouse on reflective, transparent, or metallic surfaces.

# **Legal notices**

#### **FCC Statement**

This device complies with Part 15 of the FCC Rules. Operation is subject to the following two conditions: (1) this device may not cause harmful interference, and (2) this device must accept any interference received, including interference that may cause undesired operation. This equipment has been tested and found to comply with the limits for a Class B digital device, pursuant to Part 15 of the FCC Rules. These limits are designed to provide reasonable protection against harmful interference in a residential installation. This equipment generates, uses and can ©2013 BBY Solutions, Inc. All Rights Reserved. LED indicator radiate radio frequency energy and, if not installed and used in accordance with the instructions, may cause harmful interference to radio communications. However, there is no guarantee that interference will not occur in a particular installation. If this equipment does cause harmful interference to radio or television reception, which can be determined by turning the equipment off and on, the user is encouraged to try to correct the interference by one or more of the following measures:

- Reorient or relocate the receiving antenna.
- Increase the separation between the equipment and receiver.
- Connect the equipment into an outlet on a circuit different from that to which the receiver is connected.
- Consult the dealer or an experienced radio/TV technician for help.

**Warning**: Changes or modifications not expressly approved by the party responsible for compliance could void the user's authority to operate the equipment.

#### **RSS-Gen and RSS-210 statement**

This device complies with Industry Canada license-exempt RSS standard(s). Operation is subject to the following two conditions: (1) this device may not cause interference, and (2) this device must accept any interference, including interference that may cause undesired operation of the device.

Le présent appareil est conforme aux CNR d'Industrie Canada applicables aux appareils radio exempts de licence. L'exploitation est autorisée aux deux conditions suivantes : (1) l'appareil ne doit pas produire de brouillage, et (2) l'utilisateur de l'appareil doit accepter tout brouillage radioélectrique subi, même si le brouillage est susceptible d'en compromettre le fonctionnement.

#### **RSS-102 statement**

This equipment complies with Industry Canada radiation exposure limits set forth for an uncontrolled environment.

Cet équipement est conforme à l'exposition aux rayonnements Industry Canada limites établies pour un environnement non contrôlé.

# **One-year limited warranty**

For complete warranty, visit www.dynexproducts.com.

# **Contact Dynex**

For customer service call 1-800-305-2204

www.dynexproducts.com

DYNEX is a registered trademark of BBY Solutions, Inc. Registered in some countries. Distributed by Best Buy Purchasing, LLC, 7601 Penn Ave South, Richfield, MN 55423 U.S.A.

Free Manuals Download Website [http://myh66.com](http://myh66.com/) [http://usermanuals.us](http://usermanuals.us/) [http://www.somanuals.com](http://www.somanuals.com/) [http://www.4manuals.cc](http://www.4manuals.cc/) [http://www.manual-lib.com](http://www.manual-lib.com/) [http://www.404manual.com](http://www.404manual.com/) [http://www.luxmanual.com](http://www.luxmanual.com/) [http://aubethermostatmanual.com](http://aubethermostatmanual.com/) Golf course search by state [http://golfingnear.com](http://www.golfingnear.com/)

Email search by domain

[http://emailbydomain.com](http://emailbydomain.com/) Auto manuals search

[http://auto.somanuals.com](http://auto.somanuals.com/) TV manuals search

[http://tv.somanuals.com](http://tv.somanuals.com/)